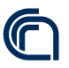

Consiglio Nazionale delle Ricerche

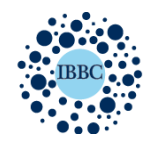

Istituto di Biochimica e Biologia Cellulare Institute of Biochemistry and Cell Biology

Relazione

Oggetto: realizzazione di un infrastruttura informatica di supporto al reparto amministrativo: sistema di condivisione dei documenti interni, introduzione del cloud e sistema di "distaster recovery" per la sicurezza dei documenti

Versione: V 1.0 Autore: Fabio Concilio

via P.Castellino, 111 - 80131 Naples – Italy Tel. +39.081.6132.273 – Telefax + 39.081.6132.277 via E. Ramarini, 32 – 00015 Monterotondo Scalo (Rome) – Italy Tel. +39 06.900.91.208 – Telefax +39.06.900.91.260

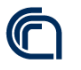

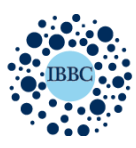

Scopo del documento

La relazione ha lo scopo di illustrare in maniera semplice, le caratteristiche e il funzionamento del sistema informatico implementato a supporto del reparto amministrativo per la sincronizzazione, lo scambio e l'archiviazione dei documenti.

## Premessa

Il servizio ormai attivo da qualche anno, ha voluto rispondere alle direttive dell'Ente in merito al processo di dematerializzazione documentale e informatizzazione dei processi amministrativi. Ma risponde anche alla necessità del personale amministrativo di poter lavorare in tempo reale su documenti comuni e allo stesso tempo tenerli in un contesto sicuro e protetto da eventuali perdite accidentali di dati.

# Cartelle Sincronizzate

La prima fase del lavoro ha riguardato l'implementazione di cartelle condivise in rete. Si tratta di cartelle di grandi dimensioni che fisicamente risiedono su un server remoto in dotazione all'istituto ma che compaiono sui desktop dei PC amministrativi come semplici cartelle locali. Il montaggio delle cartelle richiede semplici azioni da parte dell'utente:

per client Mac: selezione **Vai > connessione al server > inserisci indirizzo del server**  Inserimento dell'indirizzo: https://cloud-ammin.ibbc.cnr.it e username e password quando richiesti

## per i client Windows: Seleziona **Start > Computer** > **Connetti unità di rete > indirizzo del server**

Inserimento dell'indirizzo: https://cloud-ammin.ibbc.cnr.it e username e password quando richiesti

In entrambe i casi l'accesso ai dati avviene previo l'inserimento di credenziali personali, caricate su un server Ldap interno il quale gestisce l'accesso degli utenti per tutti gli altri servizi interni d'istituto che richiedono un'autenticazione (Wi-Fi, posta elettronica, stampanti comuni ecc.)

Ad ogni utente vengono attribuiti dal sottoscritto in accordo con il responsabile dell'Amministrazione, dei permessi di accesso e cosi, dopo l'inserimento delle credenziali l'utente vedrà comparire sul proprio desktop solo le cartelle su cui è abilitato a lavorare.

Ogni ramo dell'amministrazione ha il suo spazio a cui accedono i collaboratori dello stesso reparto, qui possono scambiarsi documenti e lavorare sugli stessi file evitando di far viaggiare i documenti cartacei o via mail, e senza occupare spazio sui pc.

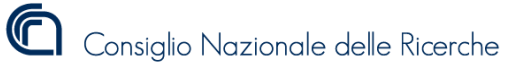

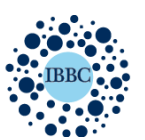

Di seguito un esempio di accesso alla cartella remota:

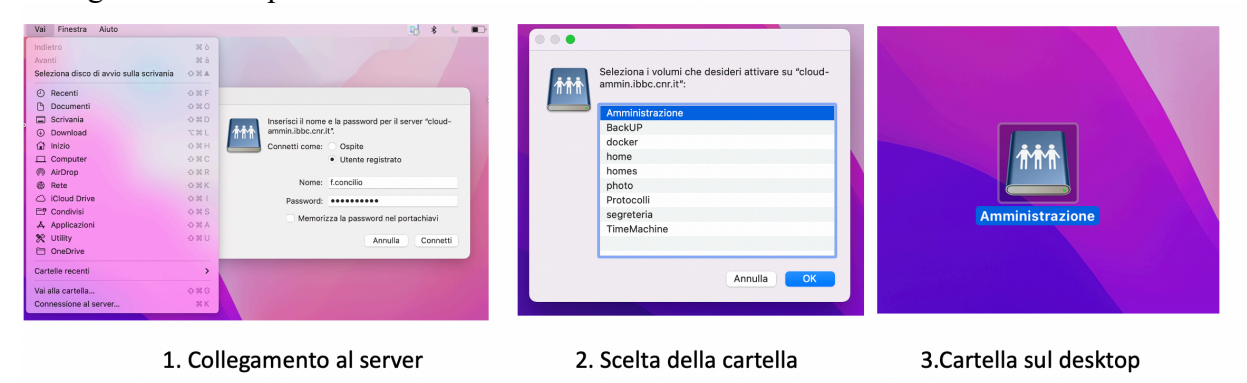

### Il cloud lato server

Sul medesimo hardware che ospita le cartelle condivise, considerando il notevole spazio disco di sponibile e l'affidabilità del server, ho installato un sistema di cloud. Questo è chiamato "drive" e riprende in maniera quasi speculare le funzioni del noto software commerciale "dropbox", avendo però una capacita di storage maggiore e soprattutto non comportando costi per l'istituto. Il cloud è di più recente fattura rispetto ai sistemi di cartelle condivise , poiché con la diffusione del lavoro agile si è reso necessario creare un sistema per i colleghi amministrativi che permettesse loro di spostarsi dal computer di casa al computer dell'ufficio avendo i documenti sempre salvati e sincronizzati, senza dover ricorrere all'utilizzo chiavette USB e hd esterni.

Sul lato server ho installato il software di gestione del cloud che permette di avere una panoramica sugli utenti connessi , il tipo di dispositivo utilizzato dall'utente per accedere al cloud e lo spazio di archiviazione utilizzato. Oltre ad avere diversi tools di monitoraggio e di log come riportato nella figura seguente:

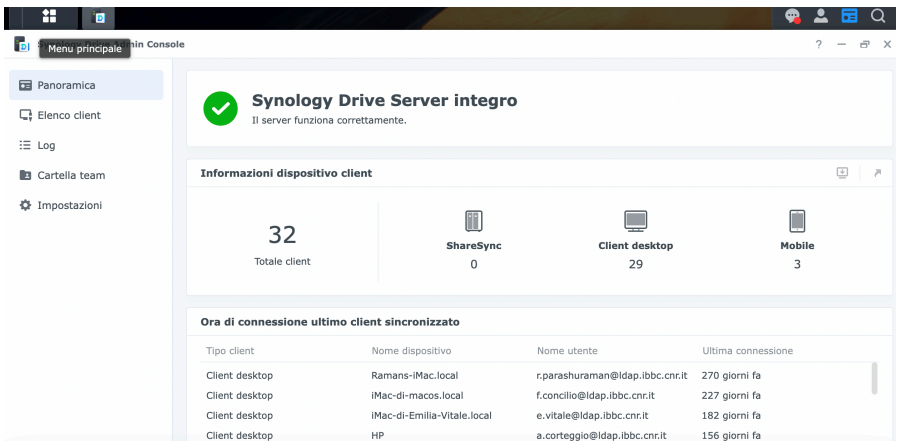

via P.Castellino, 111 - 80131 Naples – Italy Tel. +39.081.6132.273 – Telefax + 39.081.6132.277 via E. Ramarini, 32 – 00015 Monterotondo Scalo (Rome) – Italy Tel. +39 06.900.91.208 – Telefax +39.06.900.91.260

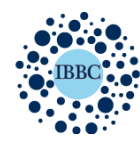

Il cloud lato client

Il servizio cloud è fruibile per gli utenti attraverso diverse modalità che presentano interfacce diverse ma con le medesime peculiarità e funzionalità. Distinguiamo tra:

- 1. utilizzo del cloud via browser tramite interfaccia web
- 2. utilizzo del cloud tramite software installato sul computer
- 3. utilizzo del cloud tramite applicazione per dispositivi mobili
- 1. Interfaccia web via browser

L'accesso al cloud tramite web avviene con il solo utilizzo del browser, collegandosi all'indirizzo www.cloud.ibbc.cnr.it/drive con le solite credenziali Ldap assegnate agli utenti IBBC per servizi interni.

Tramite interfaccia si ha la piena gestione dei dati. il menù semplice e intuitivo oltre alle operazioni di base quali download e upload dei file, permette di generare dei link attraverso il quale un documento può essere condiviso con altre persone, inserendo lì dove richiesto l'indirizzo mail del destinatario.

Il chiaro vantaggio di questo strumento è che necessita solo di un browser e questo vuol dire poter avere accesso ai propri dati ovunque ci sia una connessione internet disponibile.Non richiede installazione di programmi aggiuntivi né risorse hardware importanti.

Di seguito la pagina di login e l'interfaccia web di utilizzo:

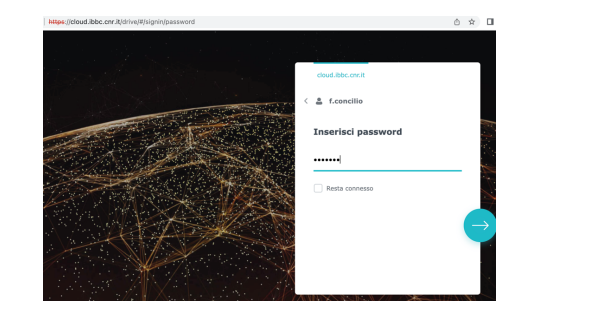

 $\bigoplus$ 

Cestino **ETICHETTE** 

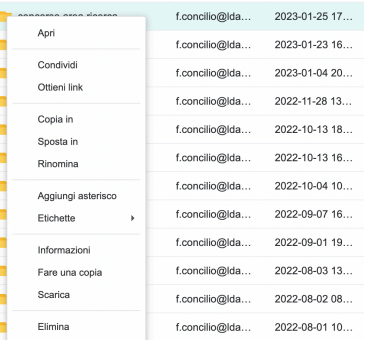

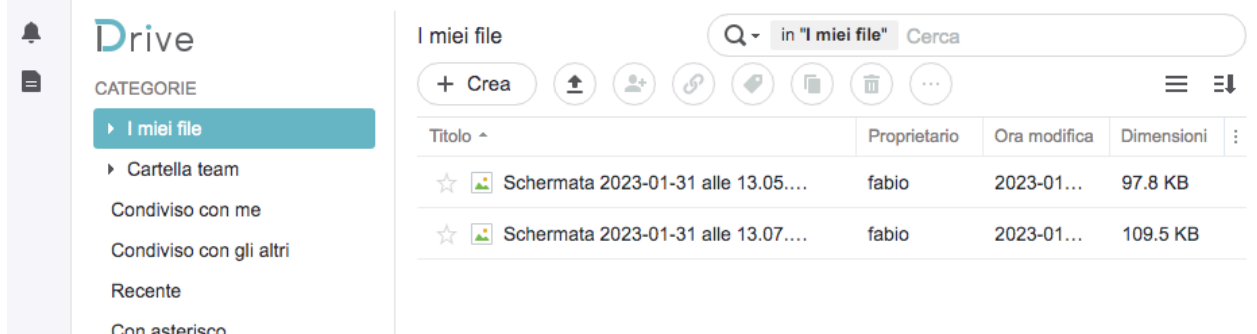

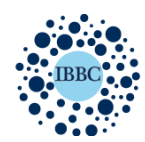

## 2. Software installato sul computer

Il software, Synology Drive è scaricabile dal portale Synology nella sezione download (https://www.synology.com/it-it/support/download).

L'installazione richiede l'inserimento di alcune semplici informazioni che sono a conoscenza dell'utente ovvero, l'indirizzo del cloud (www.cloud-ammin.ibbc.cnr.it ), username e password.

l'applicazione si presenta come una cartella accessibile sia dal file system, navigando nel proprio sistema operativo, sia da un pulsante che comparirà dopo l'installazione nella barra degli strumenti del proprio computer.

Ogni documento caricato al suo interno viene salvato sul server e sincronizzato tra i dispositivi dell'utente collegati al cloud. Il collega amministrativo può scegliere in fase di installazione se lavorare sui documenti in remoto o scaricarli sul computer.

Molto importante inoltre la funzione di **versioning** dei documenti che permette, in caso di modifiche errate del file o cancellazioni accidentali di tornare a versioni precedenti dello stesso file e recuperare la versione desiderata.

Immagine client:

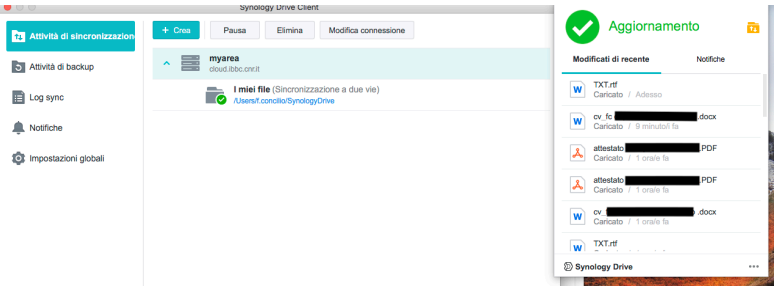

3. Utilizzo del Cloud su dispositivi mobili

Esiste infine anche l'applicazione per dispositivi mobili che rende accessibile i propri documenti da smartphone e tablet. Anche l'App si chiama Sinology Drive ed è disponibile sulle piattaforme di download sia per iOS che Android.

L'applicazione dà pieno accesso ai documenti e agli strumenti di condivisione e di editing ma senza inficiare sullo spazio di archiviazione del dispositivo.

Backup e Monitoraggio

via P.Castellino, 111 - 80131 Naples – Italy Tel. +39.081.6132.273 – Telefax + 39.081.6132.277 via E. Ramarini, 32 – 00015 Monterotondo Scalo (Rome) – Italy Tel. +39 06.900.91.208 – Telefax +39.06.900.91.260

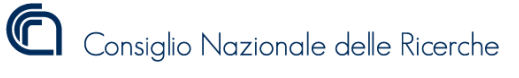

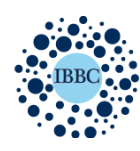

Un elemento di fondamentale importanza di questa piccola infrastruttura è sicuramente il sistema di backup, gestito da un apposito software di "disaster recovery" grazie al quale eventuali interruzioni del servizio dovuti a guasti ai dischi o problemi di alimentazione elettrica , sono compensati da un server parallelo che entra in funzione immediatamente sostituendo quello danneggiato, fino al suo ripristino.

L'adozione di questo sistema di backup è stata reso possibile grazie alla dotazione di due server gemelli dal punto di vista hardware su cui ho installato i medesimi sistemi operativi. Il sistema ha prodotto due macchine speculari, intercambiabili e continuamente sincronizzate.

Le macchine sono costantemente monitorate da appositi softwar che controllano lo stato di salute dei dischi, la temperatura, la loro capacità residua e soprattutto eventuali tentativi di accesso non autorizzato, inviando in tempo reale degli allert dettagliati sull'evento, e permettendomi di attuare in maniera tempestiva le azioni necessarie

Di seguito alcuni screeshot delle interfaccie sopracitate :

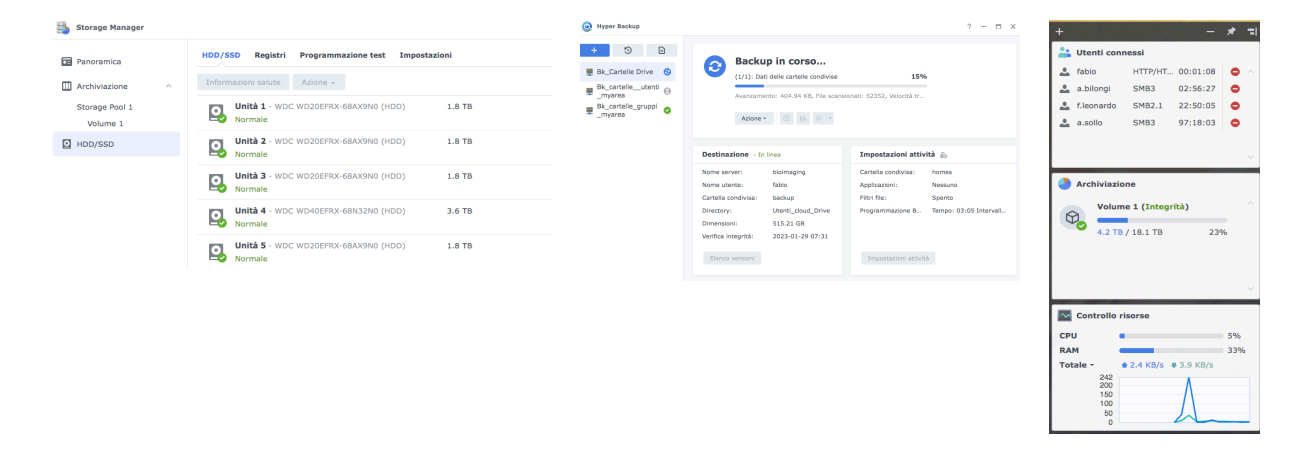

Hardware utilizzato:

Per questa piccola infrastruttura mi sono avvalso dell'utilizzo di un server NAS di marca Sinology con una capacita di storage di 18TB distribuiti tra n.9 dischi da 1.8 Tb e n.3 dischi da 3,6 Tb. Il sistema di archiviazione è scalabile e configurato con RAID6, un'architettura che permette di tollerare fino a due dischi guasti al suo interno senza dover fermare il servizio o perdere dati. Il server è gestito con sistema operativo Sinology DSM v7 ed è in continuo aggiornamento

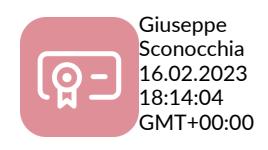

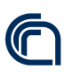

Consiglio Nazionale delle Ricerche

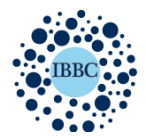

Istituto di Biochimica e Biologia Cellulare

Institute of Biochemistry and Cell Biology